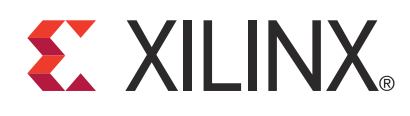

# **LogiCORE IP Image Edge Enhancement v2.0**

DS753 December 14, 2010 **Product Specification**

# **Introduction**

The Xilinx Image Edge Enhancement LogiCORE™ IP provides users with an easy-to-use IP block to enhance the edges of objects within each frame of video. The core provides a set of standard Sobel and Laplacian filters with programmable gain that adjust the strength of the edge enhancement effect.

# **Features**

- Support for:
	- High-definition (1080p60) resolutions
	- Up to 4096 total pixels and 4096 total rows
- Programmable gain for edge directions
- Selectable processor interface:
	- EDK pCore
	- General Purpose Processor
	- Constant Interface
- Support for 8-, 10-, or 12-bit input and output precision
- YCrCb or YUV 444 input and output
- For use with Xilinx CORE Generator™ software 12.4 or later
- Xilinx Streaming Video Interface (XSVI) bus simplifies connecting to other video IP

# **Applications**

- Pre-processing Block for Image Sensors
- Video Surveillance
- Video Conferencing
- Video Capture Devices

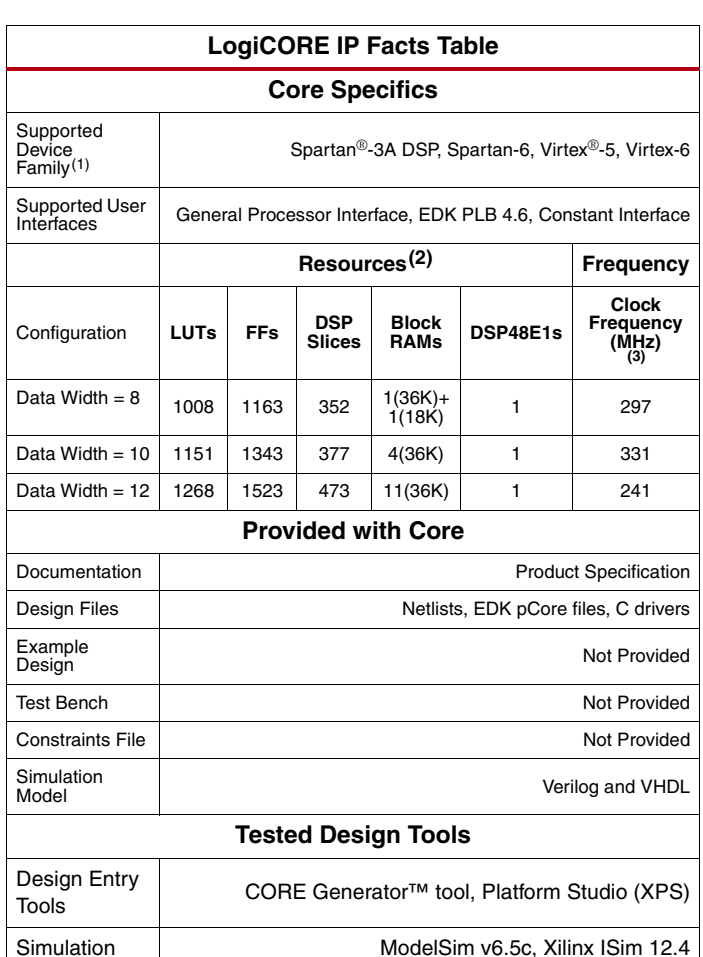

### Tools XST 12.4 **Support: Provided by Xilinx, Inc.**

1. For a complete listing of supported devices, see the release notes for this core.

2. Resources listed here are for Virtex-6 devices. For more complete performance data, see [Core Resource Utilization and Performance](#page-15-0).

3. Performance numbers listed are for Virtex-6 FPGAs. For more complete performance data, see [Core Resource Utilization and Performance](#page-15-0).

© Copyright 2009-2010 Xilinx, Inc. XILINX, the Xilinx logo, Artix, ISE, Kintex, Spartan, Virtex, and other designated brands included herein are trademarks of Xilinx in the United States and other countries. All other trademarks are the property of their respective owners.

Synthesis

# **Overview**

<span id="page-1-3"></span>The edge enhancement core combines the outputs of Sobel and Laplacian operators with the original image to emphasize edge content as shown in [Figure 1](#page-1-3).

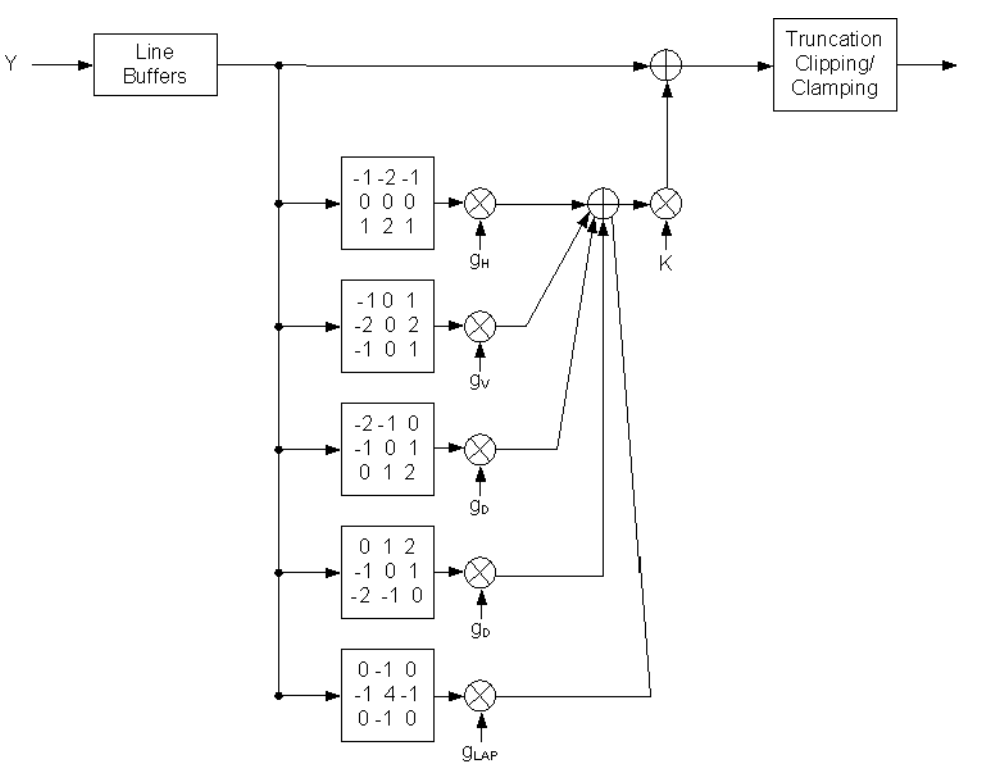

*Figure 1:* **Image Edge Enhancement**

<span id="page-1-2"></span><span id="page-1-1"></span><span id="page-1-0"></span>The Sobel operators are defined in Equations [1,](#page-1-0) [2,](#page-1-1) and [3](#page-1-2).

Horizontal Sobel =

\n
$$
\begin{bmatrix}\n-1 & -2 & 1 \\
0 & 0 & 0 \\
1 & 2 & 1\n\end{bmatrix}
$$
\nVertical Sobel =

\n
$$
\begin{bmatrix}\n-1 & 0 & 1 \\
-2 & 0 & 2 \\
-1 & 0 & 1\n\end{bmatrix}
$$
\nDiagonal Sobel =

\n
$$
\begin{bmatrix}\n-2 & -1 & 0 \\
-1 & 0 & 1 \\
0 & 1 & 2\n\end{bmatrix}
$$
\nand

\n
$$
\begin{bmatrix}\n0 & 1 & 2 \\
-1 & 0 & 1 \\
-2 & -1 & 0\n\end{bmatrix}
$$
\nEquation 3

The Laplacian is defined in [Equation 4.](#page-2-0)

Laplacian =

\n
$$
\begin{bmatrix}\n0 & -1 & 0 \\
-1 & 4 & -1 \\
0 & -1 & 0\n\end{bmatrix}
$$
\nEquation 4

<span id="page-2-0"></span>Human visual systems detect the boundary of objects best when they are accompanied by sudden changes in brightness. The edge enhancement core exploits this and enhances only the luminance channel [\[Ref 1\].](#page-16-0) This has the added benefit of eliminating color shifts at the boundary of objects, which are common when enhancing the chrominance components by similar methods. The luminance component is processed through the core in two dimensions using two line buffers. The chrominance components are passed through the core with the proper delay to match luminance processing. This core can accept chrominance components represented as signed or unsigned integers with or without the 128 offset.

### **Defining Gains**

The amount and direction of the edge enhancement can be controlled through programmable gains gH (horizontal), gV (vertical), gD (diagonal), and gLap (Laplacian). Here, a vertical edge is defined as a feature running from top to bottom of an image. Similarly, a horizontal edge runs from left to right across the image. The diagonal direction covers both upper left to lower right and upper right to lower left diagonals.

Gains can be set to values in the range of 0.0 to 2.0 (see the [EDK pCore Interface](#page-3-0) and [General Purpose Processor](#page-7-0) [Interface](#page-7-0) sections for details). If a particular direction is not desired, that gain can be set to zero to eliminate emphasis in that direction. For example, if vertical edges do not need to be enhanced, the gain gV should be set to zero.

Additionally, there is an image content dependent gain, K, used to modify the Sobel and Laplacian output. In areas of the image that are smooth and of low contrast, the gain is low to avoid emphasizing noise. This gain is automatically and dynamically calculated by the core on a pixel basis, and it is designed to produce a good compromise between enhancement of features and undesired noise.

If the total gain used [(gH+gV+gD+gLap)\*K] exceeds 1.0, clipping and clamping circuitry limits the enhancement of the edge content. Setting the gains with values greater than 1.0 allows over-enhancing the image to produce special effects like embossing.

The over-emphasis of edges may bring out noise at the edge transitions. Consequently, this core may be used in conjunction with noise reduction cores, such as the Image Noise Reduction LogiCORE IP, to improve the results.

# <span id="page-2-1"></span>**Processor Interfaces**

The Image Edge Enhancement core supports the following three processor interface options:

- EDK pCore Interface
- General Purpose Processor Interface
- Constant Interface

The processor interfaces provide the system designer with the ability to dynamically control the parameters within the core.

# <span id="page-3-0"></span>**EDK pCore Interface**

Many imaging applications include an embedded processor to dynamically control the parameters within an integrated system. CORE Generator software can generate the core with a pCore interface, which can be added to an EDK project as a hardware peripheral. This pCore provides a memory- mapped interface for the programmable registers within the core, which are described in [Table 1.](#page-3-1)

| <b>Address</b><br><b>Offset</b><br>(hex) | <b>Register Name</b>      | <b>Access</b><br>Type | <b>Default</b><br>Value (hex) | <b>Description</b>                                              |                                                                                                    |                                                                                                    |  |
|------------------------------------------|---------------------------|-----------------------|-------------------------------|-----------------------------------------------------------------|----------------------------------------------------------------------------------------------------|----------------------------------------------------------------------------------------------------|--|
|                                          | enhance reg00<br>control  | R/W                   | 0x00000001                    | Bit 0                                                           | Software enable<br>$0 - Not enabled$<br>$\bullet$<br>$1 -$ Enabled<br>$\bullet$                                                                                    |                                                                                                    |  |
| <b>BASEADDR</b><br>$+0x800$              |                           |                       |                               | Bit 1                                                           | Host processor write done semaphore<br>$0$ – Host processor actively updating<br>registers<br>1 - Register update completed by host<br>processor                   |                                                                                                    |  |
| <b>BASEADDR</b><br>$+0x804$              | enhance_reg01_<br>reset   | R/W                   | 0x00000000                    | Bit 0                                                           | Software reset<br>$0 - Not reset$<br>$\bullet$<br>$1 -$ Reset<br>$\bullet$                                                                                         |                                                                                                    |  |
| <b>BASEADDR</b><br>$+0x808$              | enhance_reg02_<br>status  | $\mathsf{R}$          | 0x00000000                    | Bit 7                                                           | Timing locked<br>$1 -$ Indicates that the timing module of<br>the core has locked on the input timing<br>signals and is generating stable output<br>timing signals |                                                                                                    |  |
| <b>BASEADDR</b><br>$+0x80C$              | enhance_reg03_<br>gain_H  | R/W                   | From GUI                      | Gain of Horizontal Sobel filter                                 |                                                                                                    | Allowed values are 0<br>to 2 in increments of                                                                           |  |
| <b>BASEADDR</b><br>$+0x810$              | enhance_reg04_<br>gain V  | R/W                   | From GUI                      | Gain of Vertical Sobel filter<br>Gain of Diagonal Sobel filters |                                                                                                    | 0.25 represented by<br>four unsigned bits<br>with two integer bits<br>and two fractional bits<br>Bits: Gain value       |  |
| <b>BASEADDR</b><br>$+0x814$              | enhance_reg05<br>gain_D   | R/W                   | From GUI                      |                                                                 |                                                                                                    |                                                                                                    |  |
| <b>BASEADDR</b><br>$+0x818$              | enhance_reg06<br>gain_Lap | R/W                   | From GUI                      |                                                                 | Gain of Laplacian filter                                                                                                    | 0000: 0.00<br>0001:0.25<br>0010: 0.50<br>0011: 0.75<br>0100: 1.00<br>0101:1.25<br>0110: 1.50<br>0111:1.75<br>1XXX: 2.00 |  |

<span id="page-3-1"></span>*Table 1:* **EDK pCore Interface Register Descriptions**

All of the registers are readable, enabling the MicroBlaze<sup>™</sup> processor to verify writes or read current values contained within the registers. The default values of some of the registers are defined in the [CORE Generator –](#page-8-0) [Graphical User Interface](#page-8-0) section.

This core supports an enable/disable function. When disabled, the normal operation of the hardware is halted and video signals are not propagated. This function is controlled by setting Software Enable, bit 0 of enhance\_reg00\_control register, to 0. The default value of Software Enable is 1 (enabled).

The in-system reset of the core is controlled by asserting enhance\_reg01\_reset (bit 0), which returns the gains to their default values, specified through the Graphical User Interface when the core is instantiated. The core control signals and output are forced to 0 until the software reset bit is deasserted.

The gain registers are double buffered in hardware to ensure no image tearing happens if the gain values are modified in the active area of a frame. This double buffering provides system control that is more flexible and easier to use by decoupling the register updates from the blanking period, allowing software a much larger window in which to update the parameter values. The updated values for the gain registers are latched into the shadow registers immediately after writing, while the actual gains used are stored in the working registers. The rising edge of vblank\_in triggers the values from the shadow registers to be copied to the working registers when bit 1 of enhance\_reg00\_control is set to 1. This semaphore bit helps to prevent changing the gains mid-frame.

Any reads of registers return the values stored in the shadow registers.

[Figure 2](#page-5-0) shows a software flow diagram for updating registers during the operation of the core.

<span id="page-5-0"></span>See the [EDK pCore Interface](#page-12-0) section of [Core Symbol and Port Descriptions.](#page-9-0)

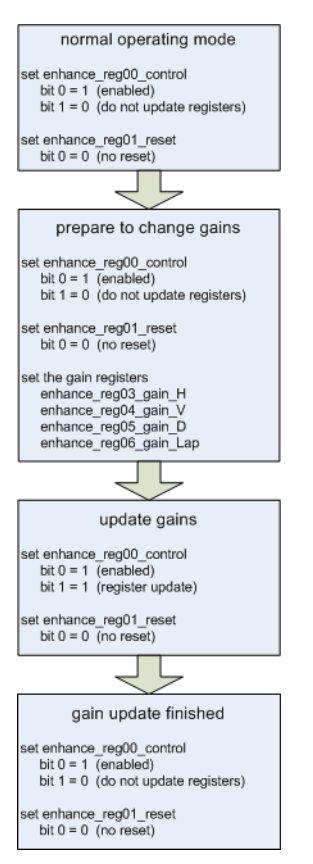

*Figure 2:* **Image Edge Enhancement Programming Flow Chart**

#### **Programmer's Guide**

The software API is provided to allow easy access to the Image Edge Enhancement pCore's registers defined in [Table 1.](#page-3-1) To utilize the API functions provided, the following two header files must be included in the user C code:

```
#include "enhance.h"
#include "xparameters.h"
```
The hardware settings of your system, including the base address of your Image Edge Enhancement core, are defined in the xparameters.h file. The enhance.h file contains the macro function definitions for controlling the Image Edge Enhancement pCore.

For examples on API function calls and integration into a user application, the drivers subdirectory of the pCore contains a file,  $\exp(-c)$ , in the  $\exp(-v^2_0)$  a/ $\exp(-c)$  subfolder. This file is a sample C program that demonstrates how to use the Image Edge Enhancement pCore API.

### *EDK pCore API Functions*

This section describes the functions included in the C driver (enhance.c and enhance.h) generated for the EDK pCore API.

#### **ENHANCE\_Enable(uint32 BaseAddress);**

- This macro enables an Image Edge Enhancement instance.
- BaseAddress is the Xilinx EDK base address of the Image Edge Enhancement core (from xparameters.h).

#### **ENHANCE\_Disable(uint32 BaseAddress);**

- This macro disables an Image Edge Enhancement instance.
- BaseAddress is the Xilinx EDK base address of the Image Edge Enhancement core (from xparameters.h).

#### **ENHANCE\_Reset(uint32 BaseAddress);**

- This macro resets an Image Edge Enhancement instance. This reset effects the core immediately, and may cause image tearing. Reset affects the gain registers, forces video\_data\_out to 0, and forces timing signal outputs to their reset state until ENHANCE\_ClearReset() is called.
- BaseAddress is the Xilinx EDK base address of the Image Edge Enhancement core (from xparameters.h)

#### **ENHANCE\_ClearReset(uint32 BaseAddress);**

- This macro clears the reset flag of the core, which allows it to re-sync with the input video stream and return to normal operation.
- BaseAddress is the Xilinx EDK base address of the Image Edge Enhancement core (from xparameters.h).

#### *Reading and Writing pCore Registers*

Each software register defined in [Table 1](#page-3-1) has a constant defined in enhance.h that is set to the offset for that register. Reading a value from a register uses the base address and offset for the register:

Xuint32 value = **ENHANCE\_ReadReg**(XPAR\_ENHANCE\_0\_BASEADDR, ENHANCE\_REG03\_GAIN\_H);

This macro returns the 32-bit unsigned integer value of the register. The definition of this macro is

#### **ENHANCE\_ReadReg(uint32 BaseAddress, uint32 RegOffset)**

- Read the given register.
- BaseAddress is the Xilinx EDK base address of the Image Edge Enhancement core (from xparameters.h).
- RegOffset is the register offset of the register (defined in [Table 1\)](#page-3-1).

To write to a register, use the ENHANCE\_WriteReg() function using the base address of the Image Edge Enhancement pCore instance (from xparameters.h), the offset of the desired register, and the data to write. For example:

#### **ENHANCE\_WriteReg**(XPAR\_ENHANCE\_0\_BASEADDR, ENHANCE\_REG03\_GAIN\_H, 1);

The definition of this macro is:

#### **ENHANCE\_WriteReg(uint32 BaseAddress, uint32 RegOffset, uint32 Data)**

- Write the given register.
- BaseAddress is the Xilinx EDK base address of the Image Edge Enhancement core (from xparameters.h).
- RegOffset is the register offset of the register (defined in [Table 1\)](#page-3-1).
- Data is the 32-bit value to write to the register.

#### **ENHANCE\_RegUpdateEnable(uint32 BaseAddress);**

- Calling RegUpdateEnable causes the Image Edge Enhancement to start using the updated gain values on the next rising edge of VBlank\_in. The user must manually disable the register update after a sufficient amount of time to prevent continuous updates.
- This function only works when the Image Edge Enhancement core is enabled.
- BaseAddress is the Xilinx EDK base address of the Image Edge Enhancement core (from xparameters.h)

#### **ENHANCE\_RegUpdateDisable(uint32 BaseAddress);**

- Disabling the Register Update prevents the Image Edge Enhancement gain registers from updating. Xilinx recommends that the Register Update be disabled while writing to the registers in the core, until the write operation is complete. While disabled, writes to the registers are stored, but do not affect the core's behavior.
- This function only works when the Image Edge Enhancement core is enabled.
- BaseAddress is the Xilinx EDK base address of the Image Edge Enhancement core (from xparameters.h)

### <span id="page-7-0"></span>**General Purpose Processor Interface**

The General Purpose Processor Interface exposes the gain registers as ports. The General Purpose Processor Interface is provided as an option to design a system with a user-defined bus interface (decoding logic and register banks) to an arbitrary processor.

The gain ports have the double-buffer control mechanism described in the previous section to prevent tearing. However, an external register bank (shadow register bank) has to be supplied by the user-defined bus interface. Values from this register bank (external to the Image Edge Enhancement core) are copied over to the internal registers at the rising edge of vblank\_in when bit 1 of the enhance\_reg00\_control register is set to '1'.

See the [General Purpose Processor Interface](#page-12-1) section of [Core Symbol and Port Descriptions.](#page-9-0)

### **Constant Interface**

The Constant Interface does not provide an option for the gains to be changed in system. Also, there is no processor interface and the core is not programmable, but can be reset and enabled/disabled using the SCLR and CE ports. The ports for the Constant Interface are described in detail in the [Constant Interface](#page-10-0) section of [Core Symbol and](#page-9-0) [Port Descriptions.](#page-9-0)

# <span id="page-8-0"></span>**CORE Generator – Graphical User Interface**

The Image Edge Enhancement core is configured to meet user-specific needs through the CORE Generator graphical user interface (GUI). This section provides a quick reference to the parameters that can be configured at generation time. [Figure 3](#page-8-1) shows the main Image Edge Enhancement screen.

<span id="page-8-1"></span>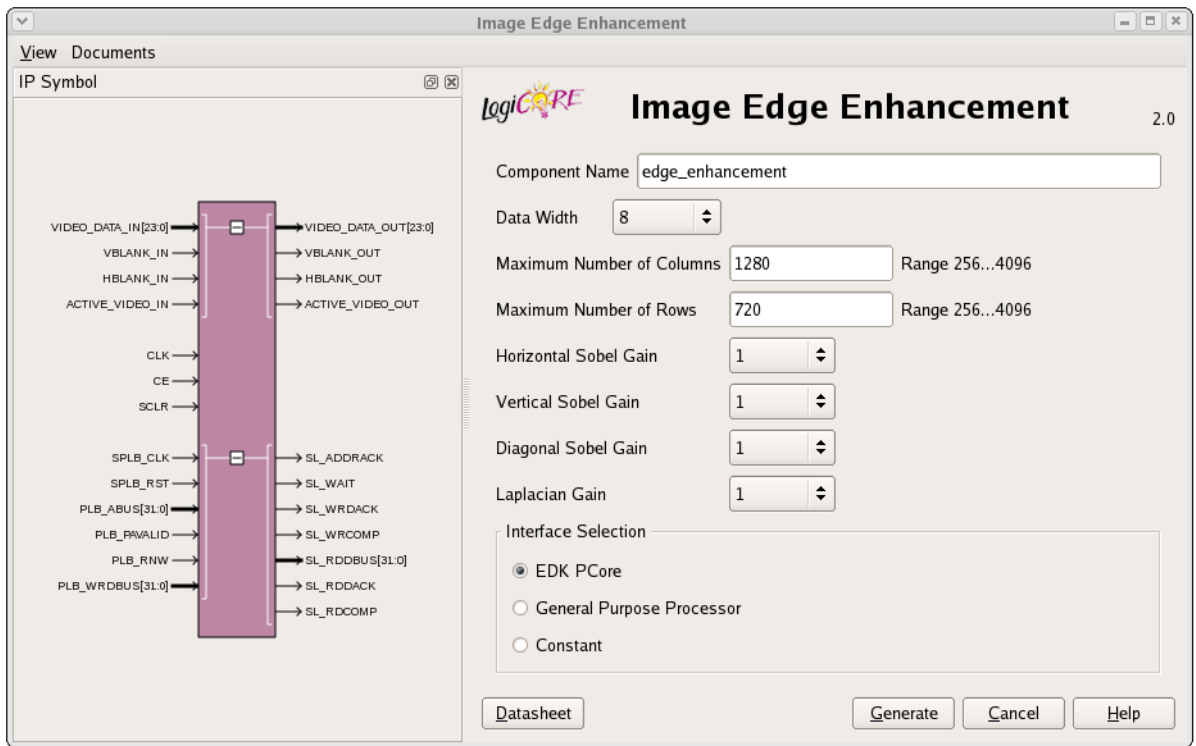

*Figure 3:* **Image Edge Enhancement Main Screen**

The GUI displays a representation of the IP symbol on the left side, and the parameter assignments on the right side, which are described as follows:

- **Component Name:** The component name is used as the base name of output files generated for the module. Names must begin with a letter and must be composed from characters: a to  $z$ , 0 to 9 and " $\lbrack$ .
- **Data Width (WIDTH):** Specifies the bit width of the input channel for each component. The allowed values are 8, 10, and 12.
- **Maximum Number of Columns (MAX\_COLS)**: Specifies the maximum number of columns that can be processed by the core. Permitted values are from 256 to 4096. Specifying this value is necessary to establish the internal widths of counters and control-logic components as well as the depth of line buffers. Using a tight upper-bound on possible values of MAX\_COLS results in optimal block RAM usage. However, feeding the configured Image Edge Enhancement instance timing signals that violate the MAX\_COLS constraint leads to data and output timing signal corruption.
- **Maximum Number of Rows (MAX\_ROWS):** Specifies the maximum number of rows that can be processed by the core. Permitted values are from 256 to 4096. Specifying this value is necessary to establish the internal widths of counters and control-logic components. Feeding the configured Image Edge Enhancement instance timing signals that violate the MAX\_ROWS constraint leads to data and output timing signal corruption.
- **Horizontal Sobel, Vertical Sobel, Diagonal Sobel, and Laplacian Gains:** Specifies the default gain to be applied for each filter. The possible values are 0.0 to 2.0 in increments of 0.25.
- **Interface Selection:** As described in the previous sections, this option allows for the configuration of two different interfaces for the core.
	- **EDK pCore Interface:** CORE Generator software generates a pCore that can be easily imported into an EDK project as a hardware peripheral, and gains can be programmed via a register. Double buffering is used to eliminate tearing of output images. See the [EDK pCore Interface](#page-3-0) section of [Processor Interfaces](#page-2-1).
	- **General Purpose Processor Interface:** CORE Generator software generates a set of ports to be used to program the core. See the [General Purpose Processor Interface](#page-7-0) section of [Processor Interfaces.](#page-2-1)
	- **Constant Interface:** The gains are constant, and therefore no programming is necessary. The constant value is set in the GUI.

# <span id="page-9-0"></span>**Core Symbol and Port Descriptions**

The Image Edge Enhancement core can be configured with three different interface options, each resulting in a slightly different set of ports. The Image Edge Enhancement IP core uses a set of signals that is common to all of the Xilinx Video IP cores called the Xilinx Streaming Video Interface (XSVI). The XSVI signals are common to all interface options and are described in [Table 2](#page-10-1).

### **Xilinx Streaming Video Interface**

The Xilinx Streaming Video Interface (XSVI) is a set of signals common to all of the Xilinx video cores used to stream video data between IP cores. XSVI is also defined as an Embedded Development Kit (EDK) bus type so that the tool can automatically create input and output connections to the core. This definition is embedded in the pCore interface provided with the IP, and it allows an easy way to cascade connections of Xilinx Video Cores. The Image Edge Enhancement IP core uses the following subset of the XSVI signals:.

The Image Edge Enhancement IP Core uses the following sub-set of the XSVI signals:

- video\_data
- vblank
- hblank
- active\_video

Other XSVI signals on the XSVI input bus, such as video\_clk, vsync, hsync, field\_id, and active\_chr do not affect the function of this core.

*Note:* These signals are neither propagated, nor driven on the XSVI output of this core.

The following is an example EDK Microprocessor Peripheral Definition (.MPD) file definition:

```
Input Side:
```
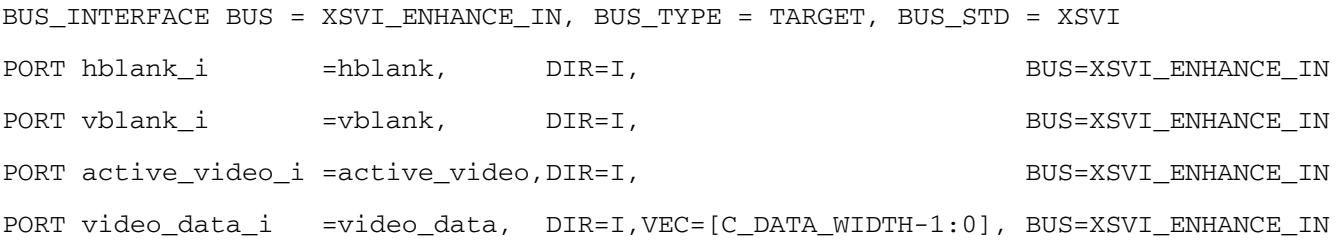

#### Output Side:

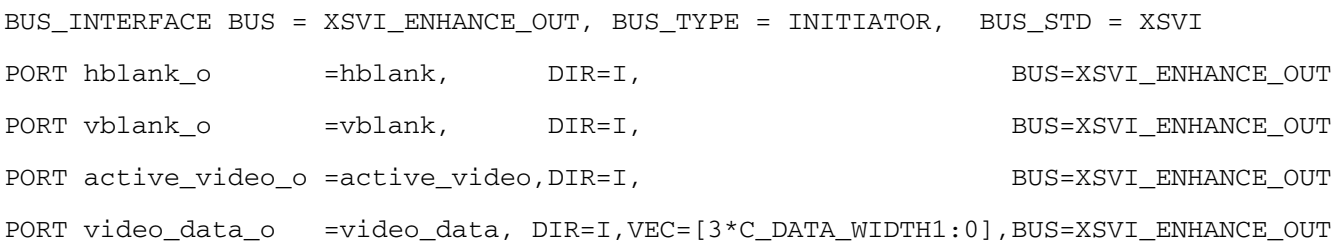

The Image Edge Enhancement IP core is fully synchronous to the core clock, clk. Consequently, the input XSVI bus is expected to be synchronous to the input clock, clk. Similarly, to avoid clock resampling issues, the output XSVI bus for this IP is synchronous to the core clock, clk. The video\_clk signals of the input and output XSVI buses are not used.

### <span id="page-10-0"></span>**Constant Interface**

<span id="page-10-2"></span>The Constant Interface has no ports other than the Xilinx Streaming Video Interface, clk, ce, and sclr, as this interface does not provide additional programmability. The Constant Interface Core Symbol is shown in [Figure 4](#page-10-2) and described in [Table 2](#page-10-1). The Xilinx Streaming Video Interface is a set of signals that is common in all interface options.

| ∤video_data_in<br>∤hblank in<br>∤vblank_in<br>active video in<br>scir | video data out<br>hblank out<br>vblank out<br>active video out |  |
|-----------------------------------------------------------------------|----------------------------------------------------------------|--|
| ce<br>clk                                                             |                                                                |  |

*Figure 4:* **Core Symbol for the Constant Interface**

[Table 2](#page-10-1) contains the Constant Interface port descriptions. Detailed descriptions of the ports are provided following the table.

<span id="page-10-1"></span>*Table 2:* **Port Descriptions for the Constant Interface**

| <b>Port Name</b> | <b>Port Width</b> | <b>Direction</b> | <b>Description</b>                      |  |
|------------------|-------------------|------------------|-----------------------------------------|--|
| video data in    | <i>3*WIDTH</i>    | IN               | Data input bus                          |  |
| hblank in        |                   | IN               | Horizontal blanking input               |  |
| vblank in        |                   | IN               | Vertical blanking input                 |  |
| active_video_in  |                   | IN               | Active video signal input               |  |
| video data out   | <i>3*WIDTH</i>    | OUT              | Data output bus                         |  |
| hblank out       |                   | <b>OUT</b>       | Horizontal blanking output              |  |
| vblank out       |                   | OUT              | Vertical blanking output                |  |
| active video out |                   | OUT              | Active video signal output              |  |
| clk              |                   | IN               | Rising-edge clock                       |  |
| сe               |                   | IN               | Clock enable (active high)              |  |
| sclr             |                   | IN               | Synchronous clear - reset (active high) |  |

• **video\_data\_in:** This bus contains the luminance and chrominance inputs in the following order from MSB to LSB [Cb ; Cr : Y] or [U ; V; Y]. Each component is expected in WIDTH bits wide unsigned integer representation.

*Table 3:*

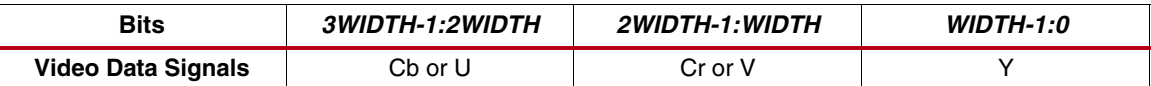

- **hblank\_in:** The hblank\_in signal conveys information about the blank/non-blank regions of video scan lines.
- **vblank\_in:** The vblank\_in signal conveys information about the blank/non-blank regions of video frames, and is used by the Image Edge Enhancement core to detect the end of a frame, when user registers can be copied to active registers to avoid visual tearing of the image.
- **active\_video\_in:** The active\_video\_in signal is high when valid data is presented at the input. Input data to the core, video\_data\_in, is ignored when active\_video\_in is low.
- **clk clock:** Master clock in the design, synchronous with, or identical to, the video clock.
- **ce clock enable:** Pulling CE low suspends all operations within the core. Outputs are held, and no input signals are sampled except for reset (SCLR takes precedence over CE).
- **sclr synchronous clear:** Pulling SCLR high results in resetting all output pins to zero or their default values. Internal registers within the XtremeDSP™ slice and D-flip-flops are cleared.
- **video\_data\_out:** This bus contains the luminance and chrominance outputs in the following order from MSB to LSB  $[Cb; Cr; Y]$  or  $[U; V; Y]$ . Each component is expected in WIDTH bits wide unsigned integer representation.

*Table 4:*

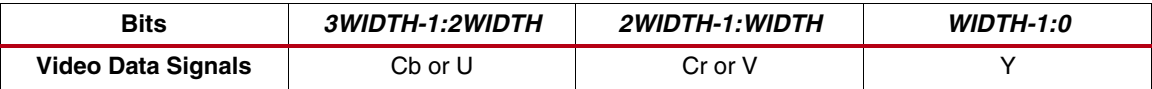

- **hblank\_out** and **vblank\_out:** The corresponding input signals are delayed so blanking outputs are in phase with the video data output, maintaining the integrity of the video stream.
- **active\_video\_out:** The active\_video\_out signal is high when valid data is present at the output. When active\_video\_out is low, video\_data\_out is not valid even if it is non-zero.

## <span id="page-12-0"></span>**EDK pCore Interface**

<span id="page-12-2"></span>The EDK pCore Interface generates Processor Local Bus (PLB4.6) interface ports in addition to the sclr and Xilinx Streaming Video Signals. The PLB bus signals are automatically connected when the generated pCore is inserted into an EDK project. The Core Symbol for the EDK pCore Interface is shown in [Figure 5](#page-12-2). The Xilinx Streaming Video Interface is described in the previous section [\(Table 2](#page-10-1)). For more information on the PLB bus signals, see [Processor](http://www.xilinx.com/support/documentation/ip_documentation/plb_v46.pdf) Local Bus (PLB)  $v4.6$  [\[Ref 2\]](#page-16-1).

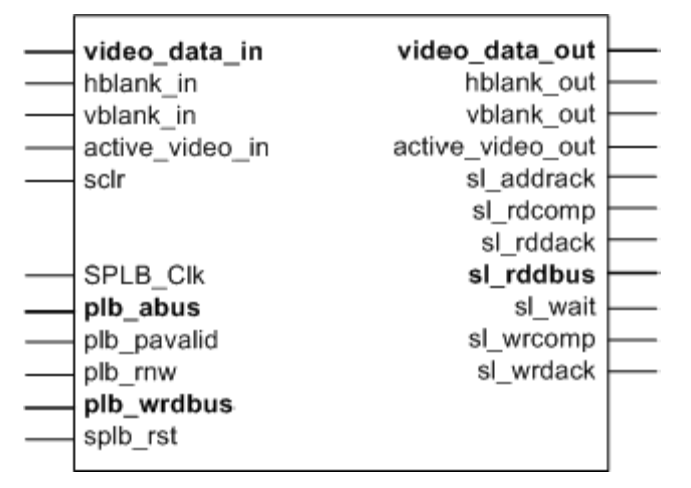

*Figure 5:* **Core Symbol for the EDK pCore Interface**

### <span id="page-12-1"></span>**General Purpose Processor Interface**

<span id="page-12-3"></span>The General Purpose Processor Interface exposes the gains as a port. The Core Symbol for the General Purpose Processor Interface is shown in [Figure 6](#page-12-3). The Xilinx Streaming Video Interface is described in the previous section [\(Table 2](#page-10-1)). The ports are described in [Table 5.](#page-13-0)

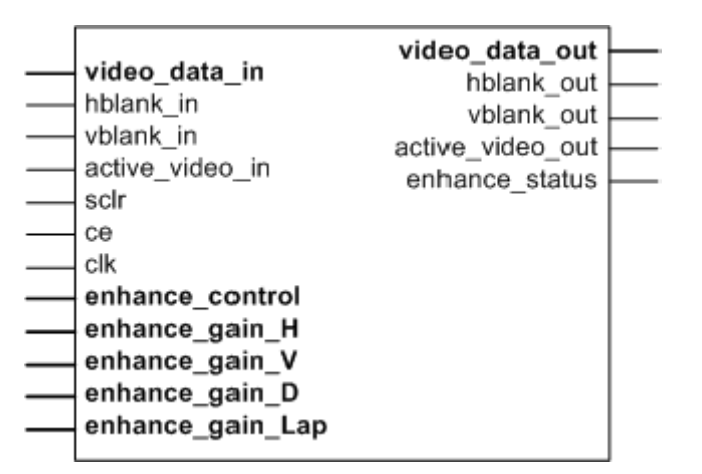

*Figure 6:* **Core Symbol for the General Purpose Processor Interface**

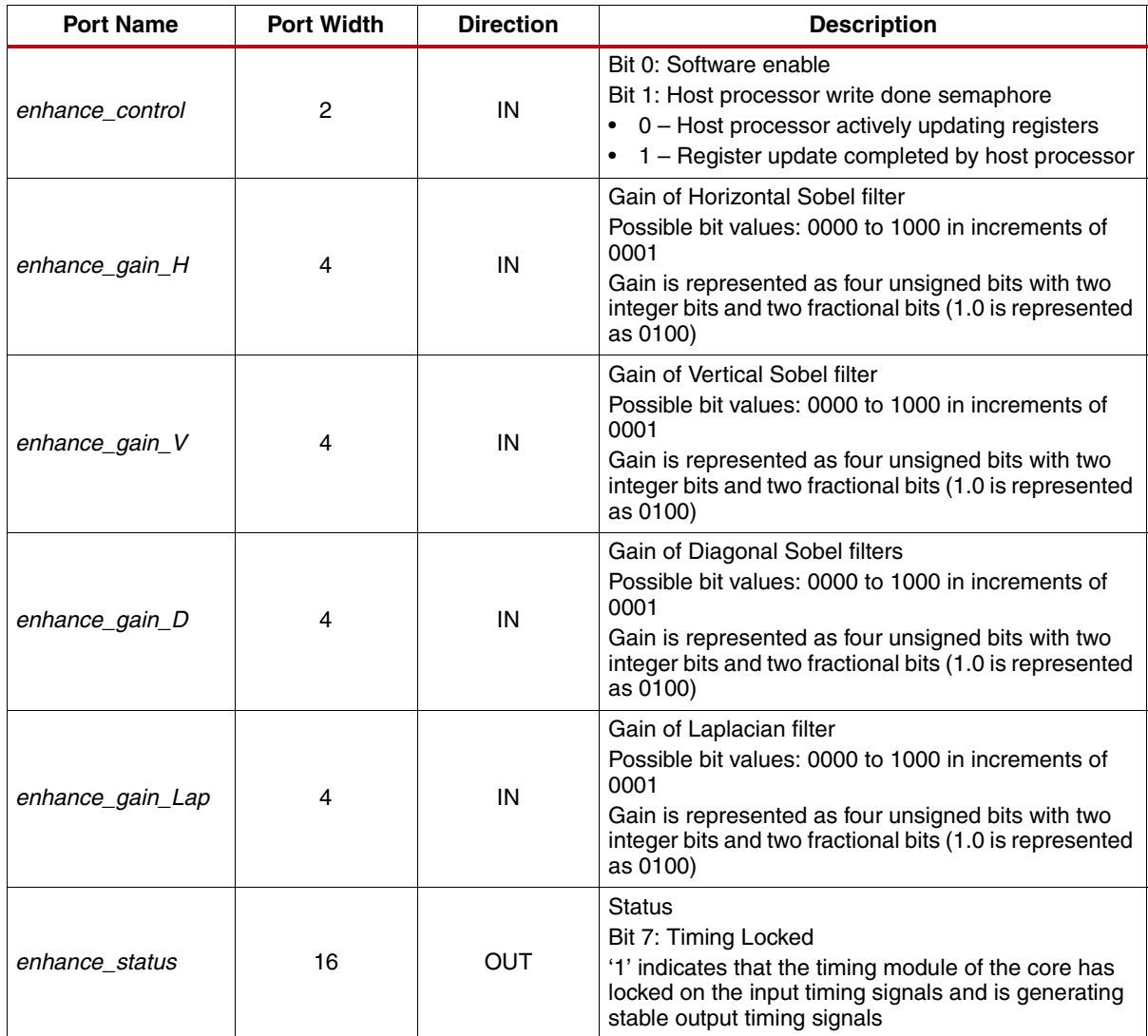

<span id="page-13-0"></span>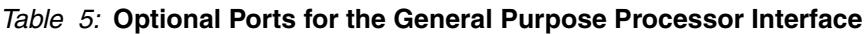

# **Control Signals and Timing**

[Figure 7](#page-14-0) shows a typical timing example with two frames of data.

The propagation delay of the Image Edge Enhancement core is one full scan line and 19 video clock cycles. The output timing signals (vblank\_out, hblank\_out, and active\_video\_out) are delayed appropriately so that the output video data is framed correctly by the timing signals.

Deasserting CE suspends processing, which may be useful for data-throttling, to temporarily cease processing of a video stream to match the delay of other processing components.

<span id="page-14-0"></span>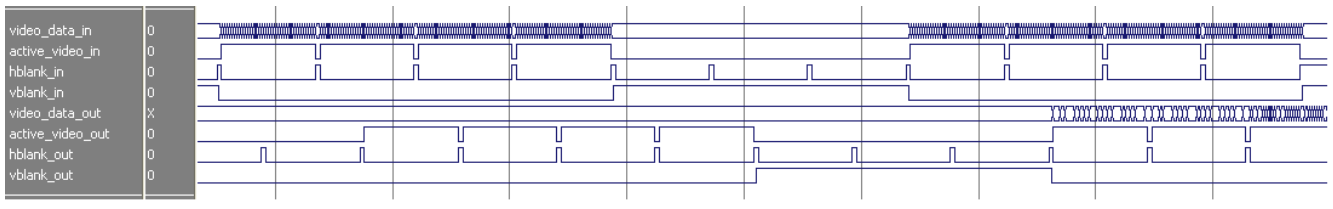

*Figure 7:* **Timing Example**

The control signals vblank\_out, hblank\_out, and active\_video\_out are created using a timing detector and generator within the core. The internal timing module assumes the following:

- One horizontal blanking period per row
- One vertical blanking period per frame
- A minimum active frame size of four rows and eight columns
- A minimum horizontal blanking period of two columns
- A minimum vertical blanking period of three rows

During the detection of the timing control signals, the core cannot guarantee the correct video data output. Consequently, the data output, video\_data\_out, of the first frame of data is set to zero even though active\_video\_out is high.

When SCLR is asserted, all data and control signal outputs are forced to zero. If the input control signal was high at the time SCLR was asserted, the corresponding output control signal goes low and stays low until the next expected rising edge.

# <span id="page-15-0"></span>**Core Resource Utilization and Performance**

The information in [Table 6](#page-15-1) to [Table 9](#page-16-2) is a guideline to the resource utilization of the Image Edge Enhancement core for Spartan-6, Virtex-6, Virtex-5, and Spartan-3ADSP FPGA families. The General Purpose Processor interface was selected. This core does not use any dedicated I/O or clock resources. The design was tested using Xilinx ISE® v12.4 tools with area constraints and default tool options.

For an accurate measure of the usage of device resources (for example, block RAMs, flip-flops, and LUTs) for a particular instance, click **View Resource Utilization** in the CORE Generator GUI after generating the core

| Data<br>Width | <b>Maximum</b><br>Number of<br><b>Columns</b><br>and Rows | <b>FFs</b> | <b>LUTs</b> | <b>Slices</b> | <b>Block RAMs</b> | DSP48A1s | <b>Clock</b><br><b>Frequency</b><br>(MHz) |
|---------------|-----------------------------------------------------------|------------|-------------|---------------|-------------------|----------|-------------------------------------------|
| 8             | 1024                                                      | 1195       | 990         | 435           | 3(16K)            |          | 162                                       |
| 8             | 2200                                                      | 1260       | 1085        | 441           | 9(16K)            |          | 198                                       |
| 10            | 1024                                                      | 1402       | 1137        | 508           | 7(16K)+1(8K)      | 2        | 150                                       |
| 10            | 2200                                                      | 1466       | 1227        | 482           | $14(16K) + 1(8K)$ | 2        | 155                                       |
| 12            | 1024                                                      | 1552       | 1247        | 523           | 21(16K)           | 2        | 154                                       |
| 12            | 2200                                                      | 1617       | 1366        | 535           | 30(16K)           | 2        | 157                                       |

<span id="page-15-1"></span>*Table 6:* **Resource Utilization and Target Speed for Spartan-6 - xc6slx150-2fgg676**

1. Speedfile: PRODUCTION 1.13b 2010-11-15

*Table 7:* **Resource Utilization and Target Speed for Virtex-6 - xc6vsx315t-1ff1156**

| <b>Data</b><br>Width | <b>Maximum</b><br>Number of<br><b>Columns</b><br>and Rows | <b>FFs</b> | <b>LUTs</b> | <b>Slices</b> | <b>Block RAMs</b> | DSP48E1s | <b>Clock</b><br><b>Frequency</b><br>(MHz) |
|----------------------|-----------------------------------------------------------|------------|-------------|---------------|-------------------|----------|-------------------------------------------|
| 8                    | 1024                                                      | 1163       | 1008        | 352           | $1(36K)+1(18K)$   |          | 297                                       |
| 8                    | 2200                                                      | 1227       | 1099        | 393           | $4(36K)+1(18K)$   |          | 250                                       |
| 10                   | 1024                                                      | 1343       | 1151        | 377           | 4(36K)            |          | 331                                       |
| 10                   | 2200                                                      | 1407       | 1211        | 458           | 7(36K)            |          | 230                                       |
| 12                   | 1024                                                      | 1523       | 1268        | 473           | 11(36K)           |          | 241                                       |
| 12                   | 2200                                                      | 1587       | 1356        | 509           | 15(36K)           |          | 254                                       |

1. Speedfile: PRODUCTION 1.11d 2010-11-15

#### *Table 8:* **Resource Utilization and Target Speed for Spartan-3A DSP - xc3sd3400a-5fg676**

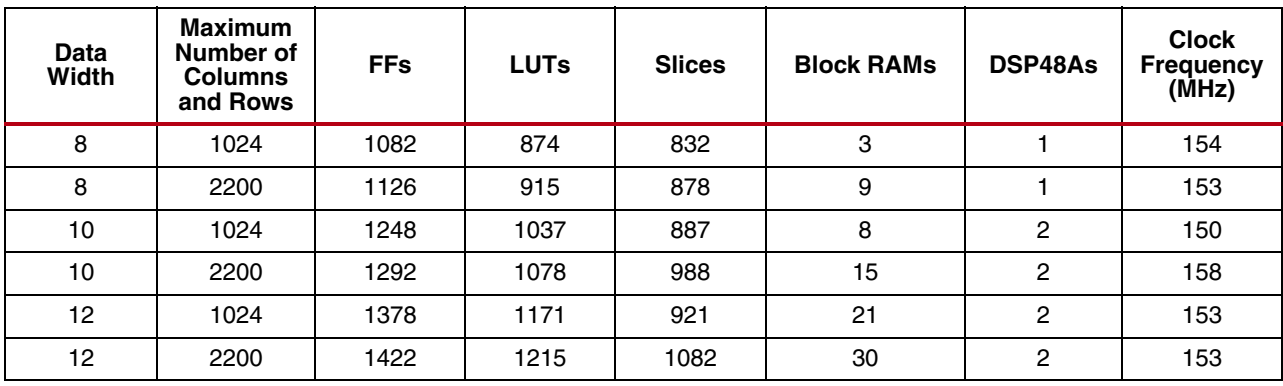

1. Speedfile: PRODUCTION 1.33 2010-11-15

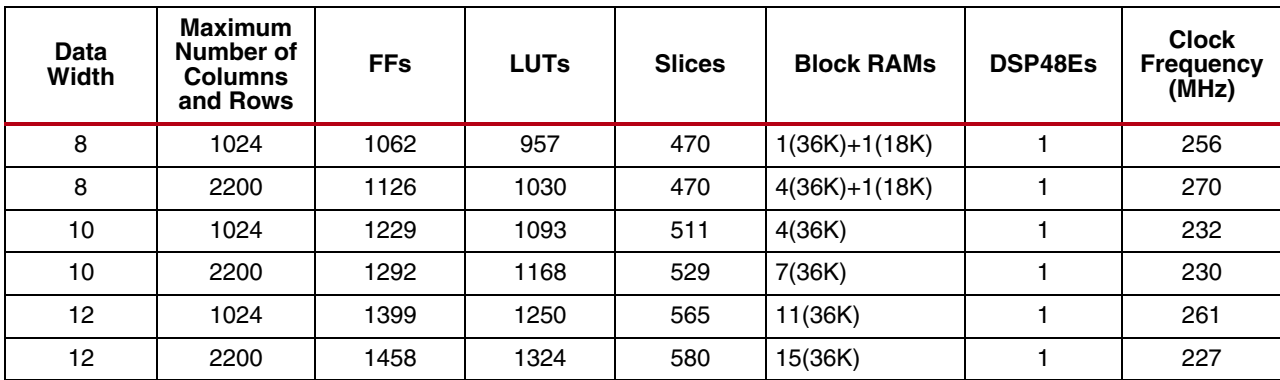

<span id="page-16-2"></span>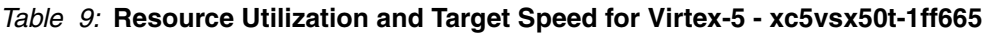

1. Speedfile: PRODUCTION 1.33 2010-11-15

## **Known Issues**

For for the latest Known Issues see [XTP025.](www.xilinx.com/support/documentation/ip_documentation/xtp025.pdf)

## **References**

- <span id="page-16-0"></span>1. Sharpening Spatial Filters, "Digital Image Processing," by Rafael Gonzales and Richard Woods, Third Edition. Pearson Education, Prentice Hall 2008
- <span id="page-16-1"></span>2. [Processor Local Bus \(PLB\) v4.6](http://www.xilinx.com/support/documentation/ip_documentation/plb_v46.pdf)

# **Support**

Xilinx provides technical support for this LogiCORE product when used as described in the product documentation. Xilinx cannot guarantee timing, functionality, or support of product if implemented in devices that are not defined in the documentation, if customized beyond that allowed in the product documentation, or if changes are made to any section of the design labeled *DO NOT MODIFY*.

# **License Options**

The Image Edge Enhancement core provides the following three licensing options:

- Simulation Only
- Full System Hardware Evaluation
- Full

After installing the required Xilinx ISE software and IP Service Packs, choose a license option.

## **Simulation Only**

The Simulation Only Evaluation license key is provided with the Xilinx CORE Generator tool. This key lets you assess core functionality with either the example design provided with the Image Edge Enhancement core, or alongside your own design and demonstrates the various interfaces to the core in simulation. (Functional simulation is supported by a dynamically generated HDL structural model.)

No action is required to obtain the Simulation Only Evaluation license key; it is provided by default with the Xilinx CORE Generator software.

### **Full System Hardware Evaluation**

The Full System Hardware Evaluation license is available at no cost and lets you fully integrate the core into an FPGA design, place-and-route the design, evaluate timing, and perform functional simulation of the Image Edge Enhancement core using the example design and demonstration test bench provided with the core.

In addition, the license key lets you generate a bitstream from the placed and routed design, which can then be downloaded to a supported device and tested in hardware. The core can be tested in the target device for a limited time before timing out (ceasing to function), at which time it can be reactivated by reconfiguring the device.

To obtain a Full System Hardware Evaluation license, do the following:

- 1. Navigate to the **product page** for this core.
- 2. Click Evaluate.
- 3. Follow the instructions to install the required Xilinx ISE software and IP Service Packs.

### **Full**

[The Full license key is available when you purchase the core and provides full access to all core functionality both](http://www.xilinx.com/products/ipcenter/EF-DI-GAMMA.htm) in simulation and in hardware, including:

- • [Functional simulation support](www.xilinx.com/products/ipcenter/EF-DI-GAMMA.htm)
- Full implementation support including place and route and bitstream generation
- Full functionality in the programmed device with no time outs

To obtain a Full license key, you must purchase a license for the core. Click on the "Order" link on the Xilinx.com IP core product page for information on purchasing a license for this core. After doing so, click the "How do I generate a license key to activate this core?" link on the Xilinx.com IP core product page for further instructions.

### **Installing Your License File**

The Simulation Only Evaluation license key is provided with the ISE CORE Generator system and does not require installation of an additional license file. For the Full System Hardware Evaluation license and the Full license, an email will be sent to you containing instructions for installing your license file. Additional details about IP license key installation can be found in the ISE Design Suite Installation, Licensing and Release Notes document.

# **Revision History**

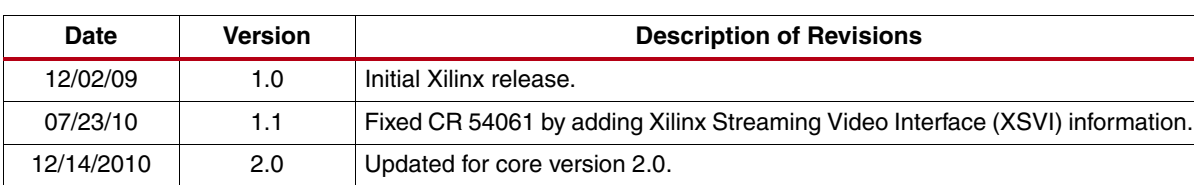

The following table shows the revision history for this document:

# **Notice of Disclaimer**

Xilinx is providing this product documentation, hereinafter "Information," to you "AS IS" with no warranty of any kind, express or implied. Xilinx makes no representation that the Information, or any particular implementation thereof, is free from any claims of infringement. You are responsible for obtaining any rights you may require for any implementation based on the Information. All specifications are subject to change without notice. XILINX EXPRESSLY DISCLAIMS ANY WARRANTY WHATSOEVER WITH RESPECT TO THE ADEQUACY OF THE INFORMATION OR ANY IMPLEMENTATION BASED THEREON, INCLUDING BUT NOT LIMITED TO ANY WARRANTIES OR REPRESENTATIONS THAT THIS IMPLEMENTATION IS FREE FROM CLAIMS OF INFRINGEMENT AND ANY IMPLIED WARRANTIES OF MERCHANTABILITY OR FITNESS FOR A PARTICULAR PURPOSE. Except as stated herein, none of the Information may be copied, reproduced, distributed, republished, downloaded, displayed, posted, or transmitted in any form or by any means including, but not limited to, electronic, mechanical, photocopying, recording, or otherwise, without the prior written consent of Xilinx.